# **Jelszókezelési tájékoztató és felhasználói segédlet a K&H SZÉP Kártyarendszerbe történő belépéshez:**

Amennyiben elfelejtette a jelszavát, 3 lépésben lehetséges a jelszó alapállapotra állítása.

1. **lépés:** az elfelejtett jelszó funkciógombra kattintva a rendszer egy új ablakot nyit meg, amiben meg kell adni a jelszóváltáshoz szükséges egyedi azonosító vagy felhasználó azonosító adatait, azt az azonosítót, amire a jelszó visszaállítási kérés irányul.

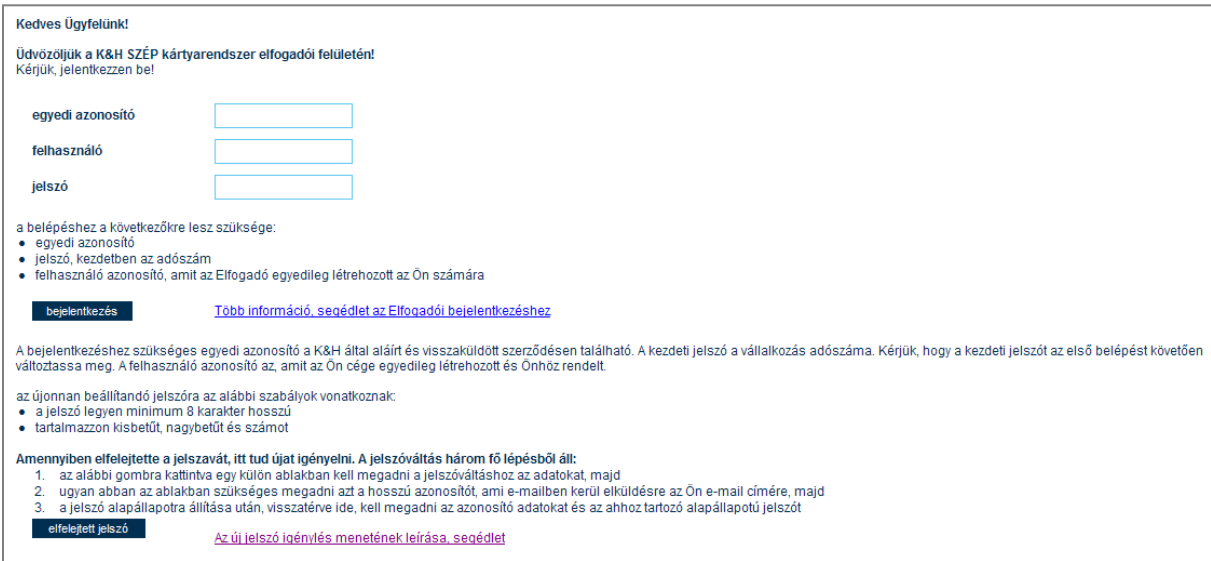

2. **lépés:** a rendszer e-mailt küld az egyedi azonosító vagy a felhasználó számára, az azonosítónak a rendszerben szereplő e-mail címére. Az e-mailben megküldött hosszú kódot kell a 2. pontban megnyílt ablakba bemásolni az erre kialakított kód mezőbe, majd elindítani a jelszó visszaállítás kérését, aminek hatására a szerződésben eredetileg szereplő kiinduló jelszó kerül visszaállításra. A céges egyedi azonosító vagy felhasználói szintű belépéshez az eredeti jelszóról az Elfogadói szerződésben szereplők alapján tájékozódhatnak.

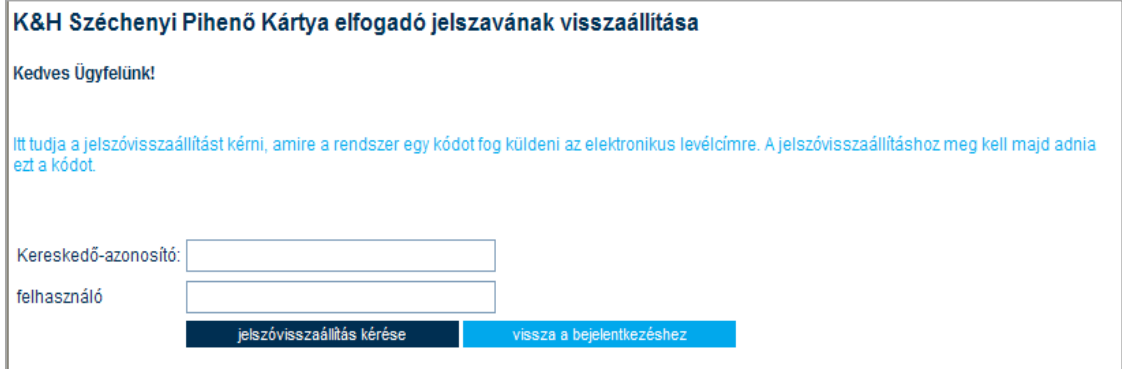

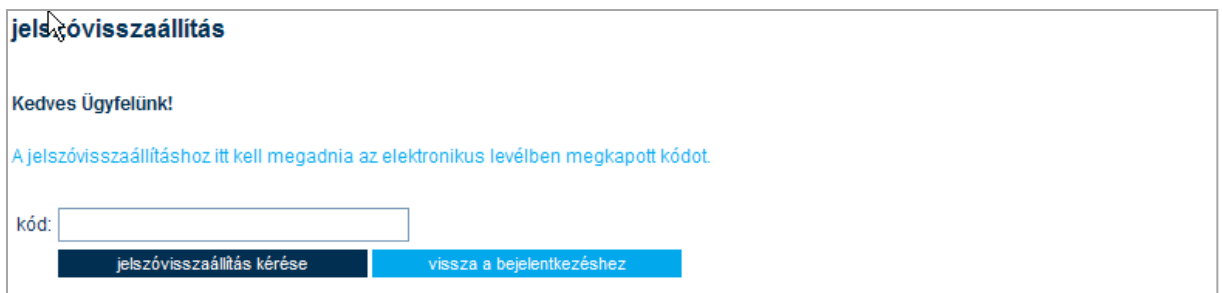

A jelszó-visszaállítás kérelem sikeres elvégzése esetén az alábbi visszaigazoló képernyő-tartalom kerül megjelenítésre a művelet visszaigazolásaként.

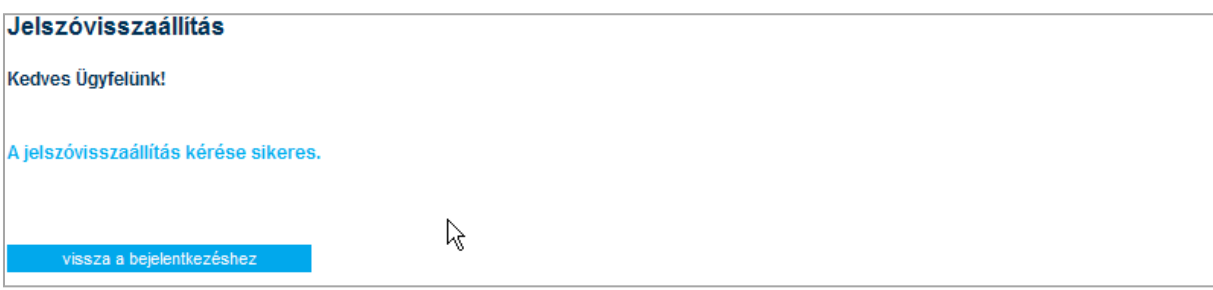

3. **lépés:** az alapállapotra helyezett jelszóval kell a rendszer normál bejelentkezési felületén bejelentkezni. A sikeres bejelentkezést követően a jelszót kötelezően meg kell változtatni, csak úgy lehet továbblépni a rendszer használatába.

## **A rendszerbe történő bejelentkezéshez a jelszó használatához az alábbiakban leírtak ismeretére lesz szükség:**

### **a jelszó:**

- o *"egyedi azonosítóval", cégszintű bejelentkezés* esetében az induló jelszó a szerződésen feltüntetésre kerül, amit az első bejelentkezés alkalmával kötelező megváltoztatni.
- o A "felhasználó azonosítóval", *munkatársi szintű bejelentkezés esetében* a kezdeti jelszót az Elfogadó munkahely hozza létre, melyet a felhasználó az első bejelentkezés alkalmával ajánlott megváltoztatni.

### **A jelszó használatára vonatkozó szabály:**

- o A jelszónak minimum 8 karakterből állónak kell lennie és kis- és nagybetűt, valamint számot is kell tartalmaznia
- o A jelszónak nincs időben lejárata

#### **Bejelentkezési korlátozások:**

A céges egyedi azonosítóval önálló és/vagy a cég által létrehozott felhasználói azonosítóval a rendszerbe történő belépés biztonságának érdekében folyamatosan figyelésre kerül a 24 órán belül történt sikertelen bejelentkezési kísérletek száma. Amennyiben ezen időtartamon belül egymást követő 7 alkalommal hibás bejelentkezési kísérlet történik, akkor a rendszer 24 órára kizárja a felhasználót és felfüggeszti az azonosító használatát. A 24 órás kizárási időtartam leteltével ismét megkísérelhető a bejelentkezés, illetve az elfelejtett jelszó funkció is használhatóvá válik. Amennyiben a kizárási időt csökkenteni szeretné, hívja a K&H SZÉP Kártya ügyfélszolgálatot, telefon: K&H TeleCenter (06/1/20/30/70) 335 3355 (7-es menüpont: K&H SZÉP Kártya ügyfélszolgálat).